## **Platzhalter mit 'Filtercodes' in Texte einfügen**

Das Einfügen von Platzhaltern (beispielsweise für den Namen von Kursteilnehmenden) ist nach Aktivierung des Filters Filtercodes in Ihrem Kurs möglich. Dazu rufen Sie in der Kursnavigation im Auswahlmenü Mehr die Option Filter auf, aktivieren in den Filtereinstellungen den Filter Filtercodes und speichern die Änderungen.

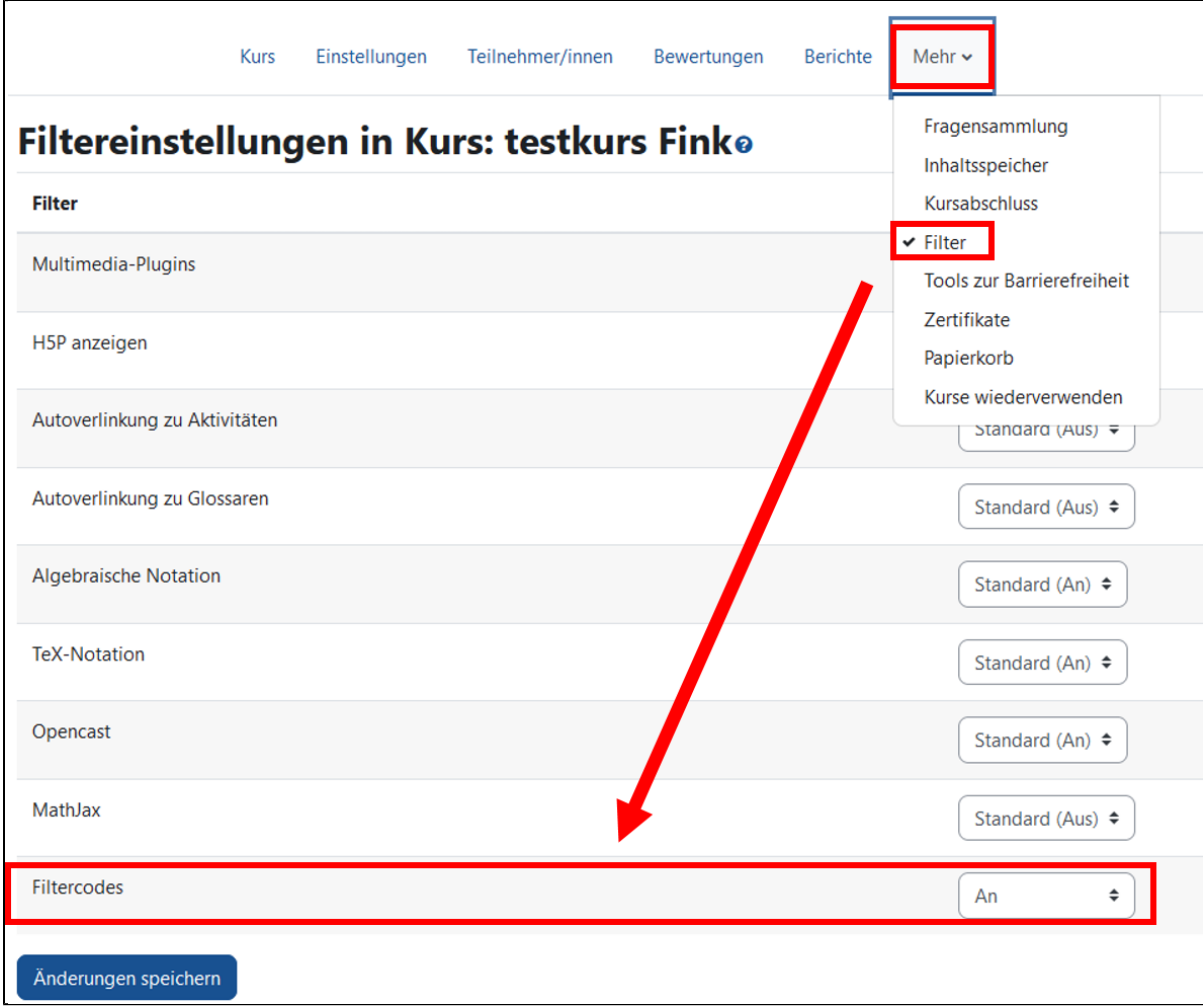

Nach Aktivierung der FilterCodes können Sie überall dort Platzhalter einfügen, wo Sie in Moodle Texte mit einem der verfügbaren Texteditoren bearbeiten können.

## Beispiele für Anwendungsmöglichkeiten der FilterCodes

- Persönliche Ansprache der Kursteilnehmende: {fullname}
- Anzeige des Kursbearbeitungsstatus in Worten: {courseprogress}
- Anzeige des Kursbearbeitungsstatus als Statusbalken: {courseprogressbar}
- Anlegen eines anklickbaren Buttons: {button url}Beschriftung{/button}

## Weitere Einsatzmöglichkeiten

Weitere Bespiele für Einsatzmöglichkeiten der FilterCodes finden Sie auf [Moodle.org, Plugin FilterCodes](https://moodle.org/plugins/filter_filtercodes).

Filter auf Kurs- und Aktivitätsebene aktivierbar

Bitte beachten Sie, dass Sie Filter sowohl für Ihren gesamten Kurs als auch **nur für einzelne Aktivitäten** aktivieren können. Wir **empfehlen Filter wie Filt ercodes für Ihren gesamten Kurs zu aktivieren**, siehe die Anleitung auf dieser Seite.